## **Installing Losoto in a Virtual environment**

Tested/installed on an generic ubuntu 14.04

```
# install the following packages (with apt-get, aptitude or so):
python-virtualenv libhdf5-serial-1.8.4 libhdf5-serial-dev
# First create a virtual environment
virtualenv losoto
# Enter the environment with the following command
source losoto/bin/activate
# (re-)install some packages
pip install numpy
pip install numexpr
pip install cython
pip install tables
pip install progressbar
pip install matplotlib
#<//code>
#Next download ATLAS and lapack. You can get ATLAS from
[[http://sourceforge.net/projects/math-atlas/]] and lapack from
[[http://www.netlib.org/lapack/#_software]]. Untar ATLAS
#<code>#</sup>
#cd losoto
#wget
http://downloads.sourceforge.net/project/math-atlas/Stable/3.10.2/atlas3.10.
2.tar.bz2
#mkdir -p ATLAS/BUILD; cd ATLAS/BUILD
#../configure -b 64 -Fa alg -fPIC --with-netlib-lapack-
tarfile=/home/user/lapack-3.5.0.tgz --prefix=/home/user/bin/ATLAS/
#make; cd lib; make shared; make ptshared; cd ..; make install
#export ATLAS = <prefix dir>
pip install scipy
#Download wcs and untar
#./configure --prefix=/home/user/bin/wcs/; make; make install
#./batchbuild.py --prefix=/home/user/bin/pyrap/ --lapack-
root=/home/user/bin/ATLAS/ --lapack-lib=/home/user/bin/ATLAS/lib --wcs-
root=/home/user/bin/wcs
#
```
# \* Finally, download losoto from <https://github.com/revoltek/losoto># \* You need to enter the virtual environment before running losoto. So run #

source losoto/bin/activate

Last<br>update: update: 2015-03-11 public:user\_software:losot-ubuntu https://www.astron.nl/lofarwiki/doku.php?id=public:user\_software:losot-ubuntu&rev=1426073567 11:32

From: <https://www.astron.nl/lofarwiki/>- **LOFAR** *Wiki*

Permanent link: **[https://www.astron.nl/lofarwiki/doku.php?id=public:user\\_software:losot-ubuntu&rev=1426073567](https://www.astron.nl/lofarwiki/doku.php?id=public:user_software:losot-ubuntu&rev=1426073567)**

Last update: **2015-03-11 11:32**

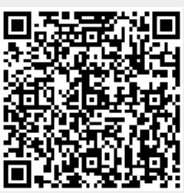